### **MSYSTEM**

# 絶縁2出力ラック形変換器 **W・RACK** シリーズ

 $\left| \begin{array}{ccc} \mathbb{R} & \mathbb{R} & \mathbb{R} \ \mathbb{R} & \mathbb{R} & \mathbb{R} \ \mathbb{R} & \mathbb{R} & \mathbb{R} & \mathbb{R} \ \mathbb{R} & \mathbb{R} & \mathbb{R} & \mathbb{R} \end{array} \right|$ 

カップル変換器

**●その他** 

# **ご使用いただく前に**

 **このたびは、エム・システム技研の製品をお買い上げ いただき誠にありがとうございます。本器をご使用いた だく前に、下記事項をご確認下さい。**

### **■梱包内容を確認して下さい**

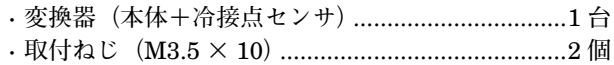

#### **■形式を確認して下さい**

 **お手元の製品がご注文された形式かどうか、スペック 表示で形式と仕様を確認して下さい。**

#### **■取扱説明書の記載内容について**

 **本取扱説明書は本器の取扱い方法、外部結線、ハード ウェアの設定項目および簡単な保守方法について記載し たものです。**

 **プログラミングユニット(形式:**PU**-**2 **□)の操作 方法に関しては、プログラミングユニット取扱説明書 (**NM**-**9255**)第** 1 **編をご覧下さい。**

### **ご注意事項**

#### **●供給電源**

**・**許容電圧範囲、電源周波数、消費電力

**スペック表示で定格電圧をご確認下さい。**

交流電源**:定格電圧±** 10 %**、**50 **/** 60 **±** 2 Hz**、約** 3.5 VA 直流電源**:定格電圧** 12 V DC **の場合** 12 V DC **±** 10 %**、約** 2.6 W  **定格電圧** 24 V DC **の場合** 24 V DC **±** 10 %**、約** 2.6 W  **定格電圧** 48 V DC **の場合** 48 V DC **±** 10 %**、約** 2.6 W

**●取扱いについて**

**・本体の取外または取付を行う場合は、危険防止のため 必ず、電源および入力信号を遮断して下さい。**

### **●設置について**

- **・屋内でご使用下さい。**
- **・塵埃、金属粉などの多いところでは、防塵設計のきょ う体に収納し、放熱対策を施して下さい。**
- **・振動、衝撃は故障の原因となることがあるため極力避 けて下さい。**
- **・周囲温度が** -5 **~** +55**℃を超えるような場所、周囲湿度 が** 30 **~** 90 % RH **を超えるような場所や結露するよう な場所でのご使用は、寿命・動作に影響しますので避 けて下さい。**

#### **●配線について**

- **・配線は、ノイズ発生源(リレー駆動線、高周波ライン など)の近くに設置しないで下さい。**
- **・ノイズが重畳している配線と共に結束したり、同一ダ クト内に収納することは避けて下さい。**
- **・通電時は必ず端子カバーを装着して下さい。**

**・本器は電源投入と同時に動作しますが、すべての性能 を満足するには** 10 **分の通電が必要です。**

形 式

V.IT

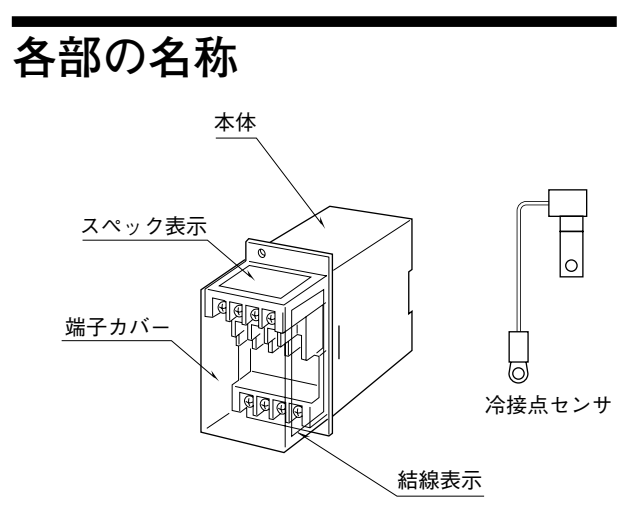

**■前面図**

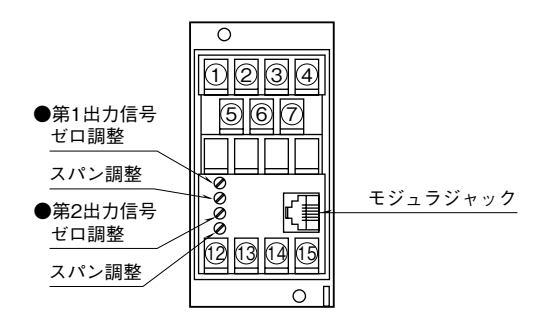

取付アングル

■単体または多連取付の場合(単位:mm)

ピッチ50以上

 $\frac{1}{\frac{1}{2}}$ 

卡

26

 $2 - M3.5$ 

ᆃऺ

# **取付方法**

### **■ラック取付の場合**

 **標準ラック取付枠(形式:**BX**-**16G**)をお使い下さい。**

#### **■DIN レール取付の場合**

 **本体はスライダのある方を下にして下さい。 本体裏面の上側フックを** DIN **レールに掛け下側を押し て下さい。**

 **取外す場合はマイナスドライバなどでスライダを下に 押下げその状態で下側から引いて下さい。**

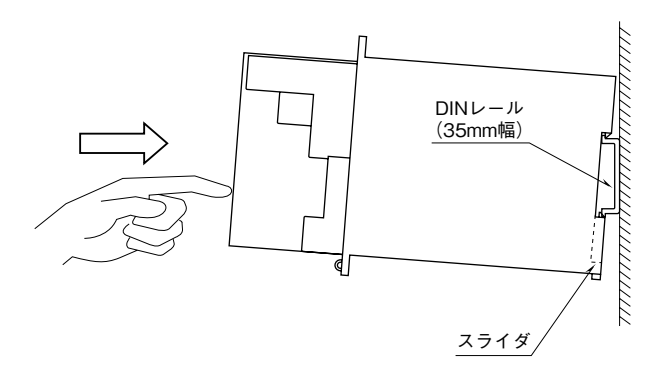

# **接 続**

 **各端子の接続は端子接続図もしくは端子カバー側面の結線表示を参考にして行って下さい。**

 **入力配線は冷接点センサと端子ねじで共締めして下さい。また、冷接点センサは互換性がありません。必ず冷接点セ ンサと本体の番号が一致しているか確認して下さい。**

 $\frac{1}{9}$  කී

### 外形寸法図(単位:mm)

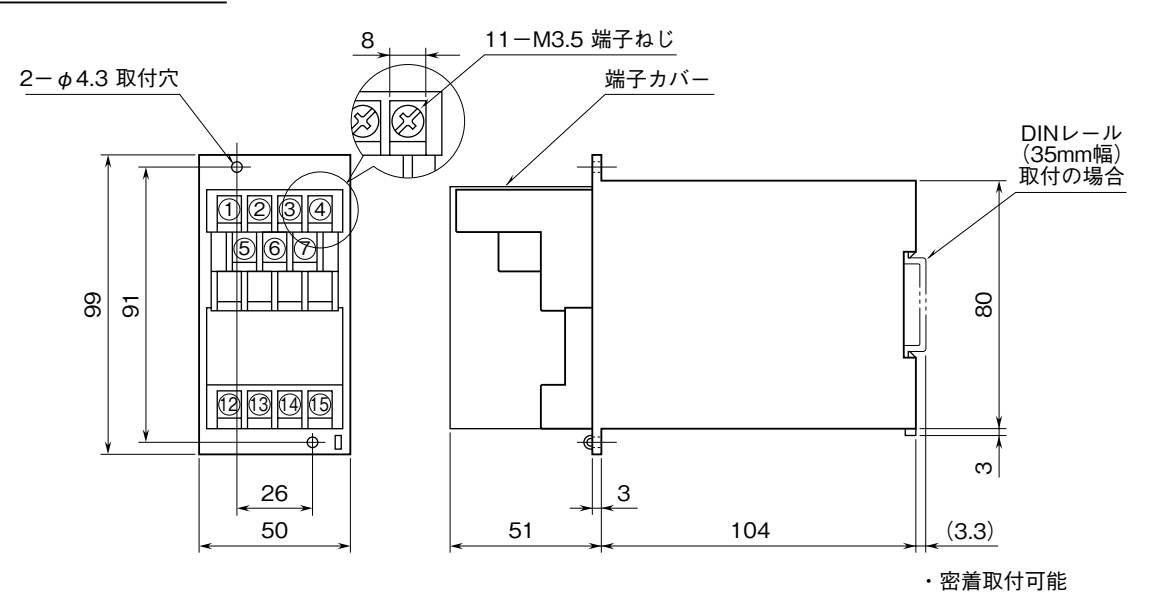

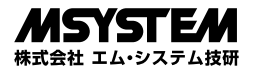

### 端子接続図

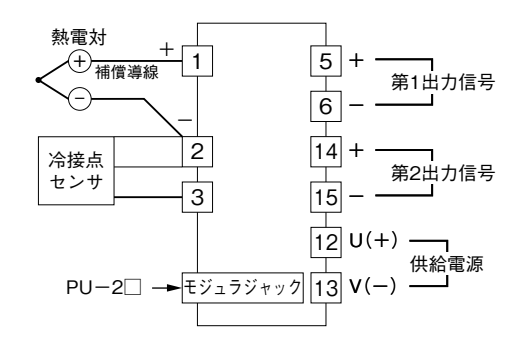

### **配 線**

**■端子ねじ**

締付トルク**:**0.8 N**・**m

# **点 検**

**①端子接続図に従って結線がされていますか。**

**②供給電源の電圧は正常ですか。**

**端子番号⑫-⑬間をテスタの電圧レンジで測定して下 さい。**

**③入力信号は正常ですか。**

**入力値が** 0 **~** 100 % **の範囲内であれば正常です。ま た、熱電対や補償導線が断線しているとバーンアウト 回路により出力が** 100 % **以上(下方の場合は** 0 % **以下) になりますのでこのようなときは断線していないか確 認して下さい。**

**④出力信号は正常ですか。**

**負荷抵抗値が許容負荷抵抗を満足するか確認して下さ い。**

## **調 整**

 **本器は出荷時校正済みですので、ご注文時の仕様通り にご使用になる限りは、調整の必要はありません。 ただし接続機器との整合をとる場合や定期校正時には、**

**下記の要領で調整して下さい。 出力ゼロ・スパン調整は、プログラミングユニット(形**

**式:**PU**-**2 **□)によるキーイン設定(パラメータにつ いては「データ設定項目」参照)で行うことができます。 また、微調整についてはプログラミングユニットがない 場合でも、前面のトリマで調整が可能です。その調整方 法を以下に示します。**

**なお、プログラミングユニットの操作方法については、 プログラミングユニット取扱説明書(**NM**-**9255**)第** 1 **編をご覧下さい。**

**プログラミングユニットを使用する際の注意点**

- **・ユニット本体の電源を入・切するときは、必ずプログ ラミングユニットのカールコードを取外して下さい。**
- **・プログラミングユニットを接続すると、出力はホール ド状態となりますから、出力変化の確認をするときは 接続を外して下さい。**

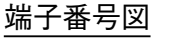

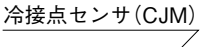

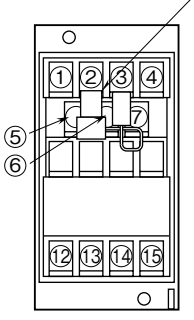

### **■調整方法**

 **校正の場合は本器の基準精度に対し、十分精度を有す る信号源および測定器を使用し、電源投入後** 10 **分以上 経過してから行って下さい。**

#### **●出力の微調整を行う場合**

- (1)ITEM 19、20 を設定して調整する場合(プログラ ミングユニットの操作マニュアルをご用意下さい) ITEM 19**:ゼロ微調整** ITEM 20**:スパン微調整**
- **①内部設定データを変更するため、**ITEM 01 **をプログ ラムモード(**PRG.MODE**)に設定します。**
- **②模擬入力信号を** 0 % **相当値に設定し、**ITEM 19 **の設 定値(デフォルト値:**0 %**)を増減させ、出力を** 0 % **に合わせます。**
- **③模擬入力信号を** 100 % **相当値に設定し、**ITEM 20 **の 設定値(デフォルト値:**100 %**)を増減させ、出力を** 100 % **に合わせます。**
- **④再び、模擬入力信号を** 0 % **相当値に設定し、ゼロ出力 を確認して下さい。**
- **⑤ゼロ出力がずれているときは、②~④の操作を繰返し て下さい。**
- **注)入力スパンに対して出力スパンが大きいとき(ゲインが** 1 **を超えるとき)は、**ITEM 20 **を設定後、ゼロ出力がずれる ことがあります。このような場合には、②~④の操作を繰 返して下さい。**
- (2)前面のトリマで調整する場合
- **①模擬入力信号を** 0 % **相当値に設定し、**ZERO **で出力 を** 0 % **に合わせます。**
- **②模擬入力信号を** 100 % **相当値に設定し、**SPAN **で出 力を** 100 % **に合わせます。**
- **③再び、模擬入力信号を** 0 % **相当値に設定し、ゼロ出力 を確認して下さい。**
- **④ゼロ出力がずれているときは、①~③の操作を繰返し て下さい。**
- **⑤第** 2 **出力についても、同様に校正して下さい。**

# **データ設定項目**

**本器では、下記の** ITEM **のデータについて、確認・設定変更が可能です。 詳細については、プログラミングユニット取扱説明書(**NM**-**9255**)第** 1 **編をご覧下さい。**

#### [GROUP 01]

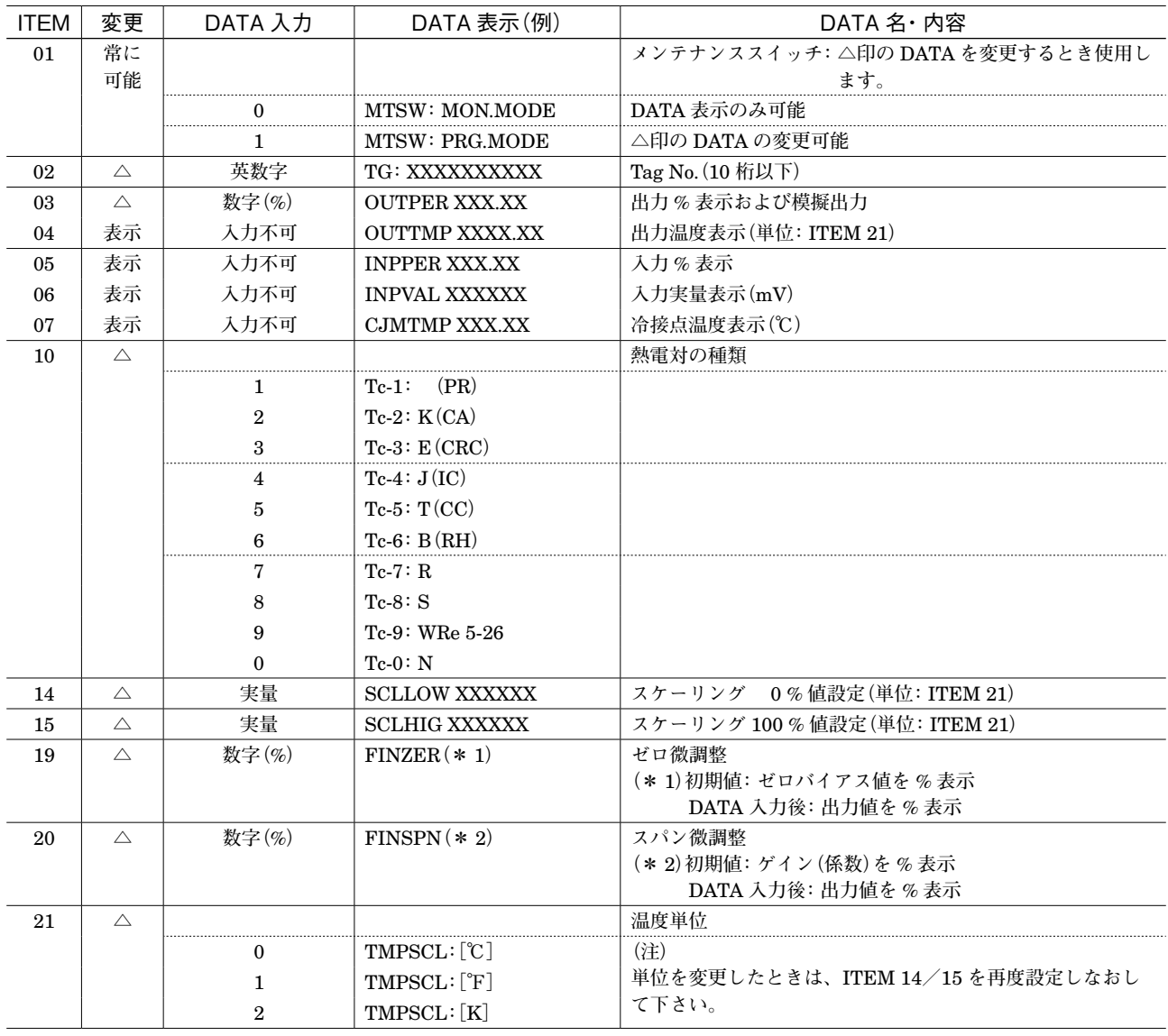

# **保 守**

 **定期校正時は下記の要領で行って下さい。**

### **■校 正**

10 **分以上通電した後、入力信号を** 0**、**25**、**50**、**75**、** 100 % **順で本器に与えます。このとき出力信号がそれぞ れ** 0**、**25**、**50**、**75**、**100 % **であり、規定の精度定格範囲 内であることを確認して下さい。出力信号が精度定格範 囲から外れている場合は、調整の項目で指示した内容に 従って調整して下さい。**

### **雷対策**

 **雷による誘導サージ対策のため弊社では、電子機器専 用避雷器<エム・レスタシリーズ>をご用意致しており ます。併せてご利用下さい。**

### **保 証**

 **本器は、厳密な社内検査を経て出荷されておりますが、 万一製造上の不備による故障、または輸送中の事故、出 荷後** 3 **年以内正常な使用状態における故障の際は、ご返 送いただければ交換品を発送します。**

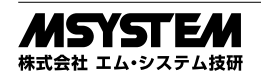